# Practical Auto-confiscation

Revision 1.6

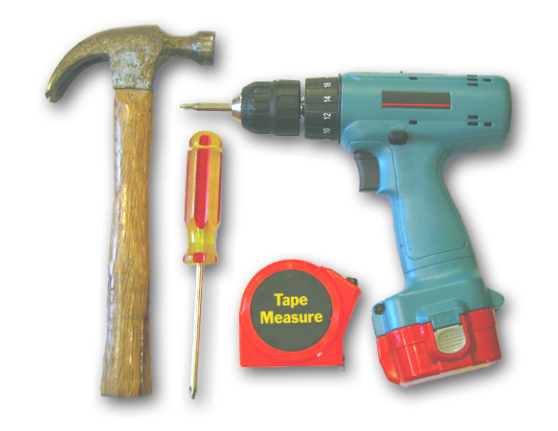

SOME RIGHTS RESERVED

Copyright 2004, 2005, 2006, 2007, 2008 c Oron Peled *This work is licensed under a Creative Commons License* [http://creativecommons.org/licenses/by-sa/](http://creativecommons.org/licenses/by-sa/1.0/) [1.0/](http://creativecommons.org/licenses/by-sa/1.0/)

# Part-I

Copyright 2004, 2005, 2006, 2007, 2008 © Oron Peled (Rev. 1.6) 1

# **Portability**

- Is always an issue! When you hear "not in our company" someone is:
	- Inexperienced "It never happened to me".
	- Naive "it won't happen to me".
- Eventually some code will need porting:
	- Different processor (handheld, 64bit, etc.)
	- Different compiler (gcc is too slow, you must use the new Wizbang-7).
	- Another OS.
	- New/old version of the same OS (NPTL anybody?)
- Unix crowd has learned this ages ago... "MS-camp" are learning it now.

# Strategy

• Sticking to standards will solve 90% of the problems:

Formal standards - POSIX + SUS, IETF, W3C, OMG Portable free code - ACE, Qt/Gtk, etc.

- But those pesky 10% differences are not fun.
- We aim at the "last-mile" problem.

#### note

- If your project manager "selected" for you: COM, MFC, ADO, ...
- Than prepare to walk the full 100 miles :-(

# Tactics

- Portability of both **code** and **build process**.
- Tough requirements:
	- Linear categorization (Linux/HPUX/Solaris/Windows) is naive. Life are multi-valued:

*kernel* × *processor* ×*compiler* ×*libraries*.

- Should have minimal prerequisites on build host.
- Non-interactive builds should be possible.
- But user should be able to supply some options.
- Extensible (future proof :-)

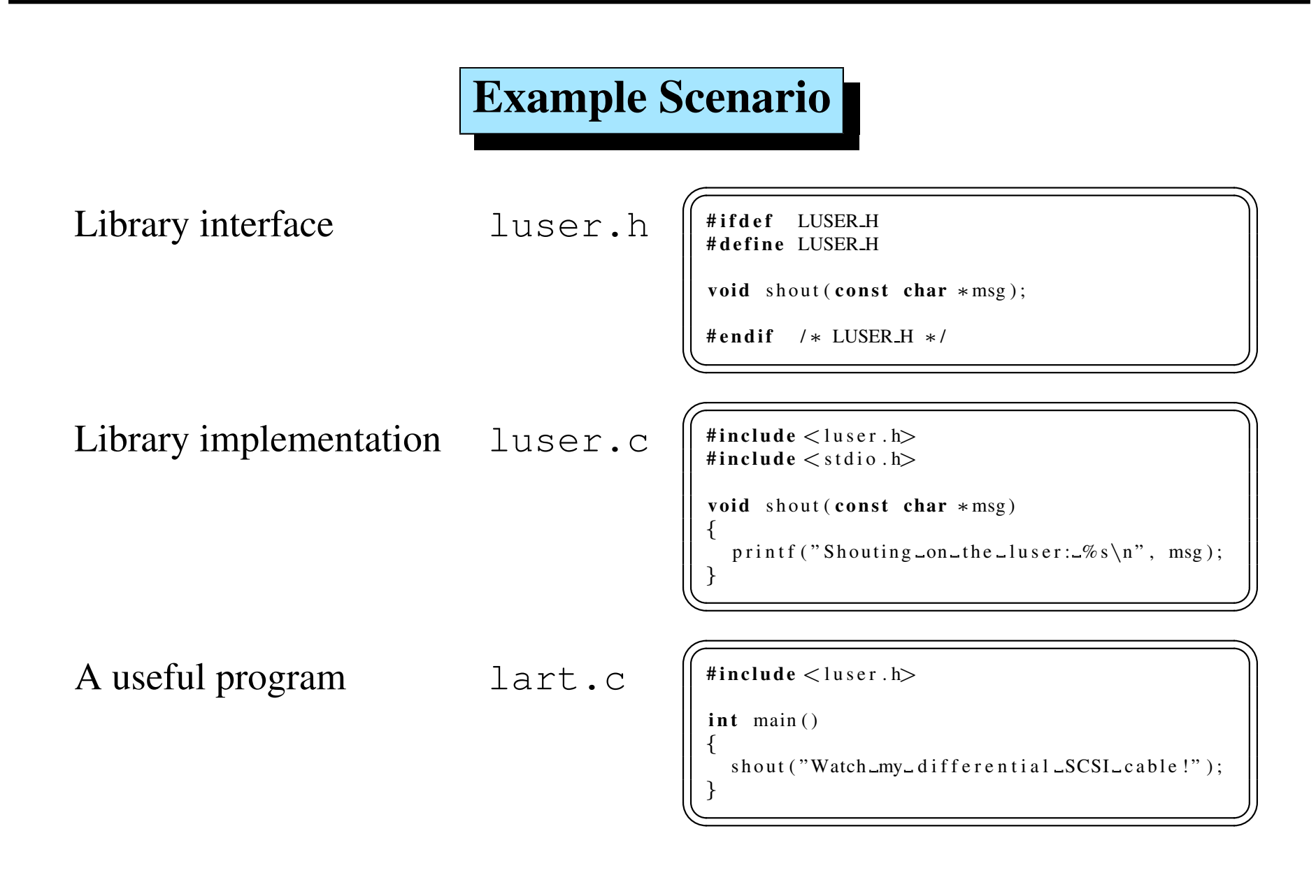

### Library Problems

- How a shared library is built: gcc -shared ... But what if it's not gcc?
- The library file name:

libuser.so? libuser.sl? libuser.dll?

• Pre-install usage:

Debugging, testing, etc. Before committing.

• How the run-time loader will find it:

LD LIBRARY PATH? SHLIB PATH? LIBPATH? PATH?

• Installation procedures:

Locations, 1dconfig?

# More Problems

- Writing a makefile is easy.
- Writing a **good** makefile is hard:
	- Maintenance targets (install, clean, distclean, dist, ...)
	- Dependency tracking (per-file please).
	- Recursive builds (and use the same make program).
	- User install options (paths, names, ...)
- Writing a portable makefile is harder (tools location, names, ...)

# The Players

#### Central tools:

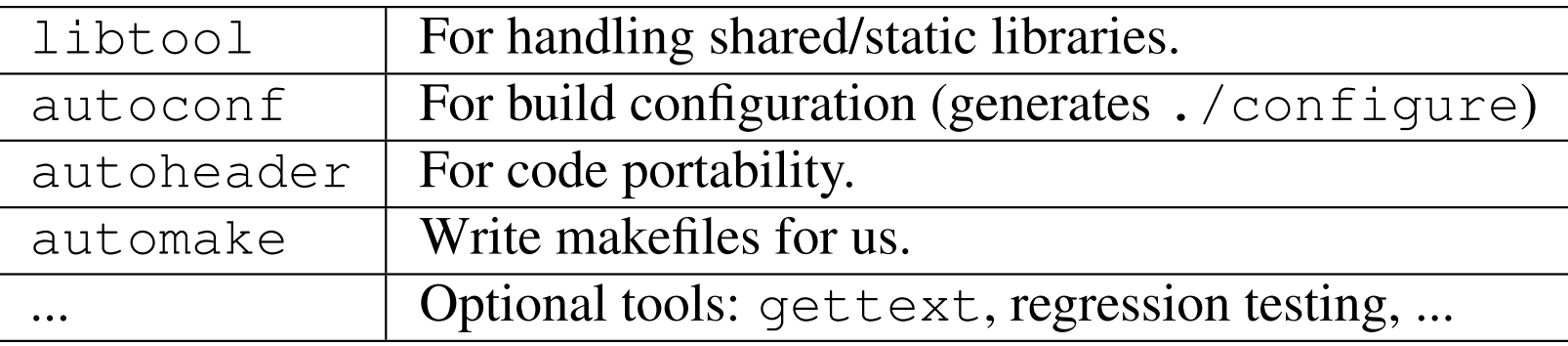

- Each can be used separately but integrated operation is easier.
- They are not required on the final build host.
- The main input for autoconf, autoheader and automake is:

configure.ac  $<sup>1</sup>$  $<sup>1</sup>$  $<sup>1</sup>$ </sup>

<span id="page-8-0"></span><sup>&</sup>lt;sup>1</sup>Used to be configure.in in older versions

### A Draft of **configure.ac**

• autoscan parses our project and creates configure.scan

```
\sqrt{a}- \ast – Autoconf -\ast –
 # Process this file with autoconf to produce a configure script.
 AC PREREQ ( 2 . 6 1 )
 AC INIT ( FULL−PACKAGE−NAME, VERSION , BUG−REPORT−ADDRESS )
 AC_CONFIG_SRCDIR([luser.h])
 AC\_CONFIG\_HEADER([config.h])# Checks for programs.
 AC PROG CC
 # Checks for libraries.
 # Checks for header files.
 # Checks for typedefs, structures, and compiler characteristics.
 AC C CONST
 # Checks for library functions.
 AC OUTPUT
✡✝ ✆✠
```
# What in this file?

- configure.ac contains comments and m4 macros:
- The basic process is:

configure.ac  $\implies$  autoconf (m4 processing)  $\implies$  ./configure

• The first macro<sup>[1](#page-10-0)</sup> must be  $AC\_INIT...$  which expands to:

 $#! / bin / sh$ 

. . .

• The last macro must be AC\_OUTPUT which creates the outputs.

<span id="page-10-0"></span><sup>&</sup>lt;sup>1</sup>Except for AC\_PREREQ() which does not generate output

### **configure.ac** After Editing

• Our code is (almost) portable – no need for AC CONFIG HEADER  $\sqrt{\frac{6}{10}}$ 

```
- \ast – Autoconf -\ast–
 # Process this file with autoconf to produce a configure script.
 AC PREREQ ( 2 . 6 1 )
 ACINT([luster], [1.1], [orone" action].AC_CONFIG_SRCDIR([luser.h])
 # Checks for programs.
 AC PROG CC
 # Checks for libraries.
 # Checks for header files.
 # Checks for typedefs, structures, and compiler characteristics.
 AC C CONST
 # Checks for library functions.
 AC_CONFIG_FILES ([Makefile])
 AC OUTPUT
✡✝ ✆✠
```
• We can run autoconf now...

## First run of **./configure**

• autoconf generated ./configure

• So we try it:

 $\sqrt{30}$  we try it. \$ ./ configure checking for  $\gcd$ ...  $\gcd$ checking for C compiler default output file name... a.out checking whether the C compiler works ... yes checking whether we are cross compiling ... no checking for suffix of executables... checking for suffix of object files  $\dots$  o checking whether we are using the GNU C compiler... yes checking whether gcc accepts  $-g \ldots$  yes checking for gcc option to accept ISO C89... none needed checking for an ANSI C-conforming const... yes configure: creating ./config.status config. status: error: cannot find input file: Makefile.in ✡✝ ✆✠

• But something is missing...

# Outputs of ./configure

- ./configure won't generate outputs without inputs :-)
- The generation pattern is<sup>[1](#page-13-0)</sup>:

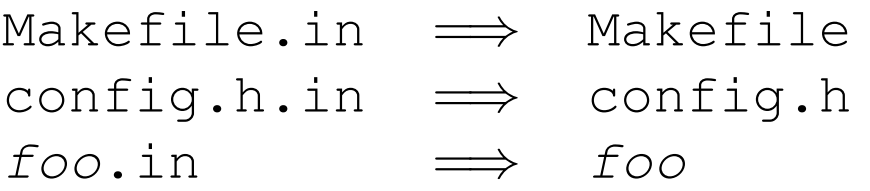

- In our specific example we need only a Makefile.in.
- But instead of writing it let's call automake.

<span id="page-13-0"></span> $1$  config.h is generated only if the AC\_CONFIG\_HEADER macro is used (not in our case).

#### **automake**

#### • The basic process is:

Makefile.am  $\Longrightarrow$  automake (perl processing)  $\Longrightarrow$  Makefile.in

#### $\sqrt{a^2 + b^2}$ \$ automake

configure . ac : no proper invocation of AM\_INIT\_AUTOMAKE was found. configure . ac: You should verify that configure ac invokes AM\_INIT\_AUTOMAKE configure . ac : that aclocal . m4 is present in the top-level directory, configure . ac : and that aclocal  $m4$  was recently regenerated (using aclocal) automake: no 'Makefile.am' found for any configure output ✡✝ ✆✠

#### • Problems:

- automake needs some tools for its generated makefiles.
- ./configure must be told to check for these AM INIT AUTOMAKE

# **Missing Macros**

- Extending autoconf:
	- It can read macros from an aclocal.m4 and acsite.m4 files.
	- aclocal.m4 is generated by the aclocal command.
- How does aclocal work?
	- It reads our configure.ac.
	- And fetches needed macros from a macro repository.
- In our case we:
	- Add the AM INIT AUTOMAKE macro to the first section of configure.ac.
	- Run aclocal to fetch it.

# Missing files

- Some are required for proper operation.
- Others are meant to comply with GNU packaging rules<sup>[1](#page-16-0)</sup>.
- Created:
	- By running automake with the '--add' flag: INSTALL, COPYING, mkinstalldi: install-sh, depcomp, ...
	- Manually: README, AUTHORS, NEWS, ChangeLog.
- So after running automake  $-a$ :

We are ready to learn about Makefile.am.

<span id="page-16-0"></span><sup>&</sup>lt;sup>1</sup>We can force automake to ignore them by the  $--$ foreign option.

# Makefile.am

- Is technically a makefile:
	- Hand crafted rules may be added if we wish.
	- Makefile syntax must be obeyed.
- But we normally only want to specify:
	- What to build? PROGRAMS, SCRIPTS, LIBRARIES, MANS, DATA, ...
	- Where to install it? bin, sbin, lib, mans, data, sysconfig, ...
- This is described via "specification variables" syntax:

where  $WHAT = \ldots$ 

### A Complete and Trivial Example

• We have hello.c (assume we wrote configure.ac):  $\sqrt{\frac{1}{\left(\frac{1}{x}-1\right)^{2}}\left(1-\frac{1}{x}\right)}$ 

```
#include \lt stdio . h>
 int main()
 {
  printf ("hello K\&R\n\rangle n");
  return 0;
 }
\sqrt{2\pi}
```
• Here is our Makefile.am:  $\left( \begin{array}{c} \text{Tr}(\mathbf{r} \cdot \mathbf{r}) = \mathbf{r} \cdot \mathbf{r} \cdot \mathbf{r}$ 

 $bin$ -PROGRAMS = hello ✡✝ ✆✠

- The bootstrap sequence is:
	- \$ touch README AUTHORS NEWS ChangeLog
	- \$ aclocal; autoconf; automake -a

# Revisit the Original Example

- But we wanted to build libuser and lart...
- Here is Makefile.am:

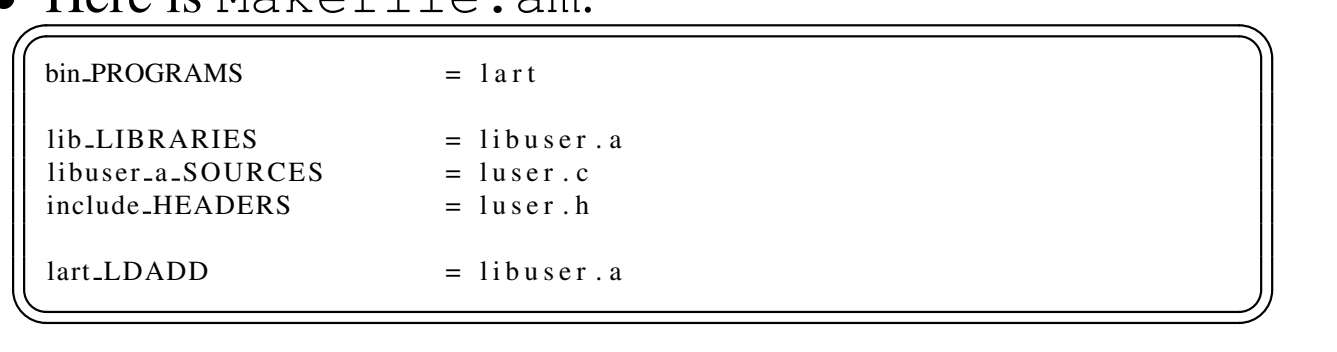

- "bad" characters in target name are replaced with an '\_'
- The HEADERS target is meant to install headers.
- Other (internal) headers should be added to the SOURCES directive.
- The LDADD adds parameters and flags to the link phase.

### What About Dynamic Libraries?

- We need to use libtool to have portable solution.
- With autoconf + automake all we need is:
	- Change the LIBRARIES into LTLIBRARIES.
	- Rename each libfoo.a into libfoo.la.
	- Run libtoolize to bring required tools (ltmain.sh, config.guess, config.sub).
	- Add AC PROG LIBTOOL to configure.ac.
- Now for a test:

```
aclocal; autoconf; automake
./configure
make
make dist
make distcheck
```
# Part-II

### And Now to Something Completely Different

- Let's *auto-confiscate* a non-trivial software package OpenGUI<sup>[1](#page-22-0)</sup>:
	- A fast, non-X11, GUI library.
	- Many platform Linux, Solaris, Windows, QNX, DOS.
	- On DOS/Windows Several compilers Cygwin, Watcom, Visual-c, Borland.
	- Build at three color depths (compile time): 8bpp, 16bpp, 32bpp.
	- Optionally interface with Mesa (OpenGL) using some glue code.
- Current build environment for library only (without examples):

13 makefile. $* + 6 *$ .mak + 1  $*$ .bat

<span id="page-22-0"></span><sup>1</sup> OpenGUI home <http://www.tutok.sk/fastgl/>

# Crisis? What Crisis?

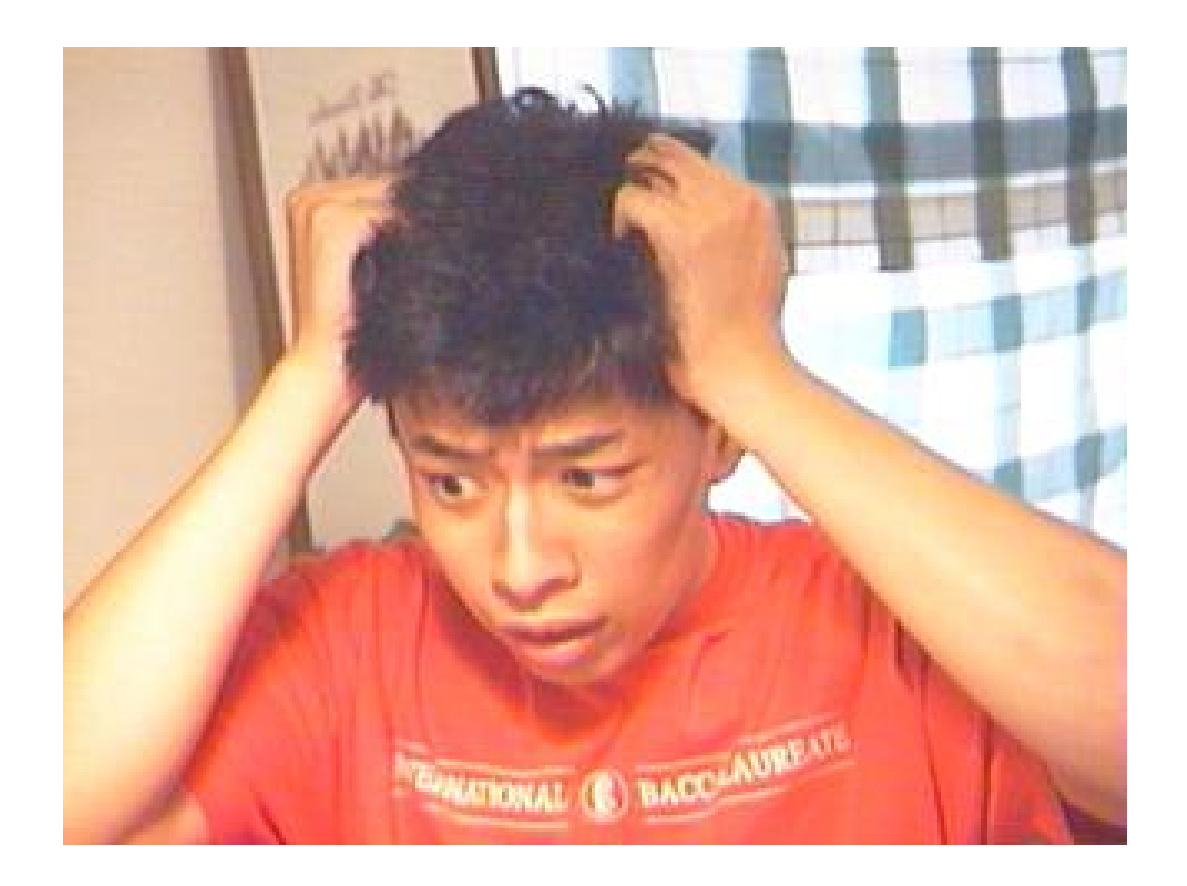

# References

[1] G. V. Vaughan, B. Elliston, T. Tromey, and I. L. Taylor, *GNU Autoconf, Automake, and Libtool*. SAMS, October 2000.